#### **Windows 7 y 10 muestran un mensaje al terminar de instalar la aplicación**

06/16/2017 11:15 AM - Francisco Díaz Carsí

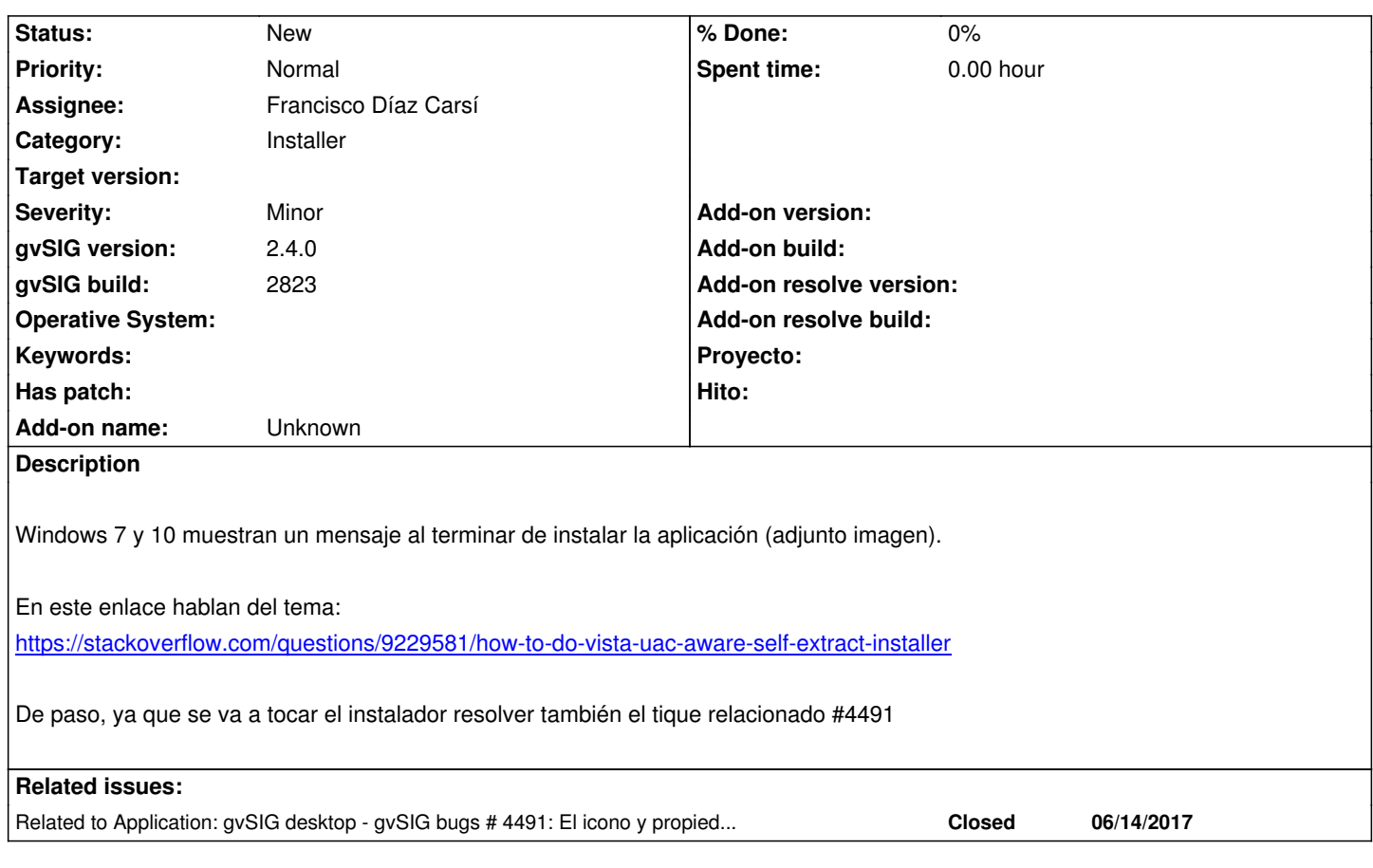

## **History**

# **#1 - 06/16/2017 11:15 AM - Francisco Díaz Carsí**

*- Related to gvSIG bugs #4491: El icono y propiedades del instalador de windows no son los correctos. added*

### **#2 - 06/16/2017 01:08 PM - Álvaro Anguix**

Por añadir un caso al que no le pasa...a mi con Windows 10 (la máquina virtual oficial de Microsoft) no me ocurre.

## **#3 - 06/16/2017 02:05 PM - Joaquín del Cerro Murciano**

Tiene que ver con la configuracion de compatibilidad con version anteriores de windows. Estamos usando un ".sfx" compilado para una version anterior a windows 7.

# **#4 - 06/18/2017 08:42 AM - Joaquín del Cerro Murciano**

*- Target version changed from 2.4.0-2825 (rev. org.gvsig.desktop-2.0.191) to 2.4.0-2839-RC2 (rev. org.gvsig.desktop-2.0.206)*

## **#5 - 06/19/2017 09:23 AM - Francisco Díaz Carsí**

*- Target version changed from 2.4.0-2839-RC2 (rev. org.gvsig.desktop-2.0.206) to 2.4.0-2826 (rev. org.gvsig.desktop-2.0.192)* 

*- Status changed from New to Fixed*

## **#6 - 06/27/2017 03:05 PM - Álvaro Anguix**

*- Status changed from Fixed to Closed*

## **#7 - 08/30/2017 05:21 PM - Antonio Falciano**

*- Target version changed from 2.4.0-2826 (rev. org.gvsig.desktop-2.0.192) to 2.4.0-2850-final (rev. org.gvsig.desktop-2.0.220)*

*- Status changed from Closed to New*

It happens again on Windows 7 in the latest builds (283\*).

#### **#8 - 09/22/2017 06:43 AM - Francisco Díaz Carsí**

He podido reproducirlo. Lo que ocurre es que una vez que hemos decidido que "El programa está instalado correctamente" o "Reinstalar utilizando la configuración recomendada", Windows se lo guarda en el registro y ya no nos lo vuelve a preguntar aunque reinstalemos un millón de veces el programa (siempre que lo hagamos con el mismo archivo y no le hayamos cambiado el nombre).

Cuando lo arreglemos, para poder comprobar que sigue ocurriendo podemos borrar unas claves en el registro de Windows. Estas claves son: Si le hemos dicho que **"El programa está instalado correctamente"**:

- HKEY\_CURRENT\_USER\Software\Microsoft\Windows NT\CurrentVersion\AppCompatFlags\Compatibility Assistant\Persisted

Si le hemos dicho que **"Reinstalar utilizando la configuración recomendada"**:

- HKEY\_USERS\......\Software\Microsoft\Windows NT\CurrentVersion\AppCompatFlags\Layers

En todo caso, y mientras no tengamos una solución para esto, estaría bien indicar al usuario que debe escoger la opción de **"El programa está instalado correctamente"**

# **#9 - 01/18/2018 08:01 PM - Joaquín del Cerro Murciano**

*- Target version deleted (2.4.0-2850-final (rev. org.gvsig.desktop-2.0.220))*

#### **Files**

Captura de pantalla de 2017-06-16 08 30 39.png 19.6 KB 06/16/2017 Francisco Díaz Carsí